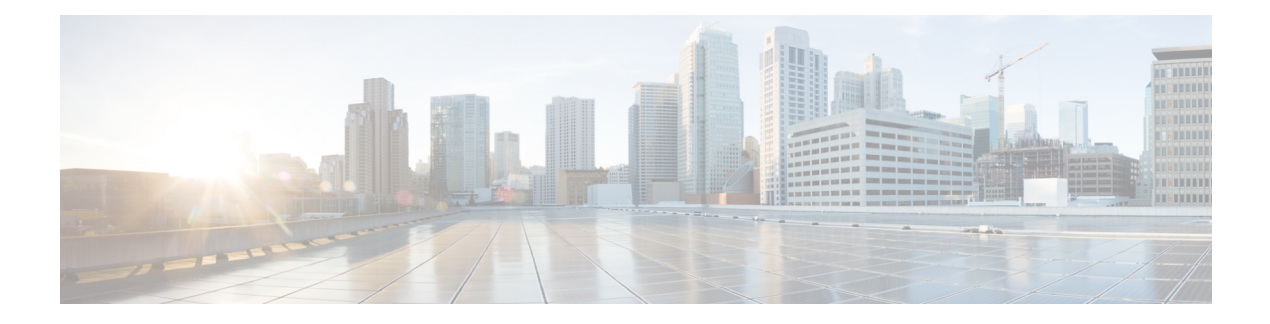

# **NETCONF Agent**

This chapter contains the following topics:

- About the [NETCONF](#page-0-0) Agent, on page 1
- Guidelines and Limitations for [NETCONF,](#page-1-0) on page 2
- [Configuring](#page-3-0) the NETCONF Agent, on page 4
- [Establishing](#page-4-0) a NETCONF Session, on page 5
- NETCONF Read and Write [Configuration,](#page-6-0) on page 7
- NETCONF [Notifications,](#page-14-0) on page 15
- [NETCONF](#page-17-0) Examples, on page 18
- [Troubleshooting](#page-22-0) the NETCONF Agent, on page 23

## <span id="page-0-0"></span>**About the NETCONF Agent**

The Network Configuration Protocol (NETCONF) is a network management protocol defined by RFC [6241.](http://tools.ietf.org/html/rfc6241) Cisco NX-OS provides a NETCONF agent which is a client-facing interface that provides secure transport over SSH for the client requests and server responses in the form of a YANG model, encoded in XML.

NETCONF defines configuration datastores and a set of Create, Read, Update, and Delete (CRUD) operations that allow manipulation and query on these datastores. Three datastores are supported on NX-OS: running, startup, and candidate. Here's a brief descriptions of the operations that are supported:

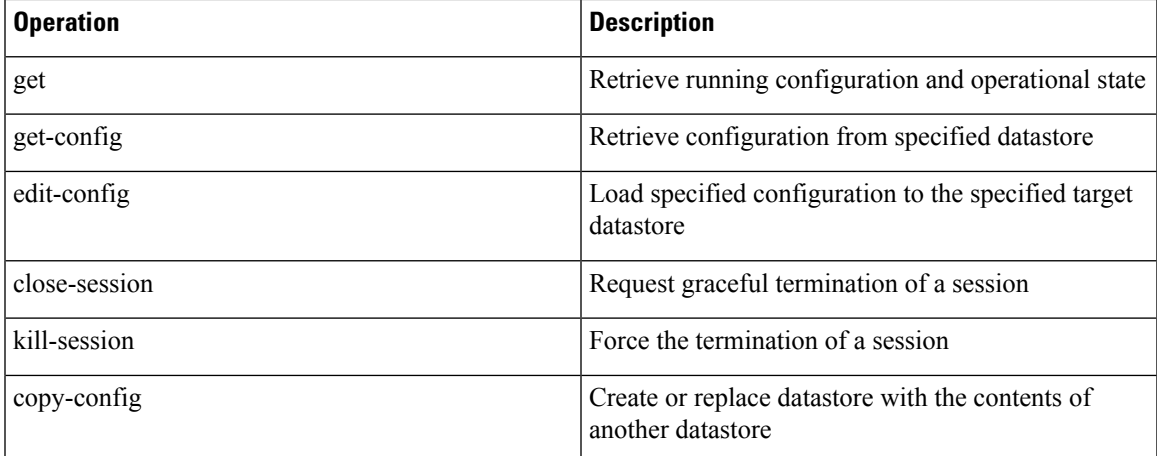

#### **Table 1: Supported Operations**

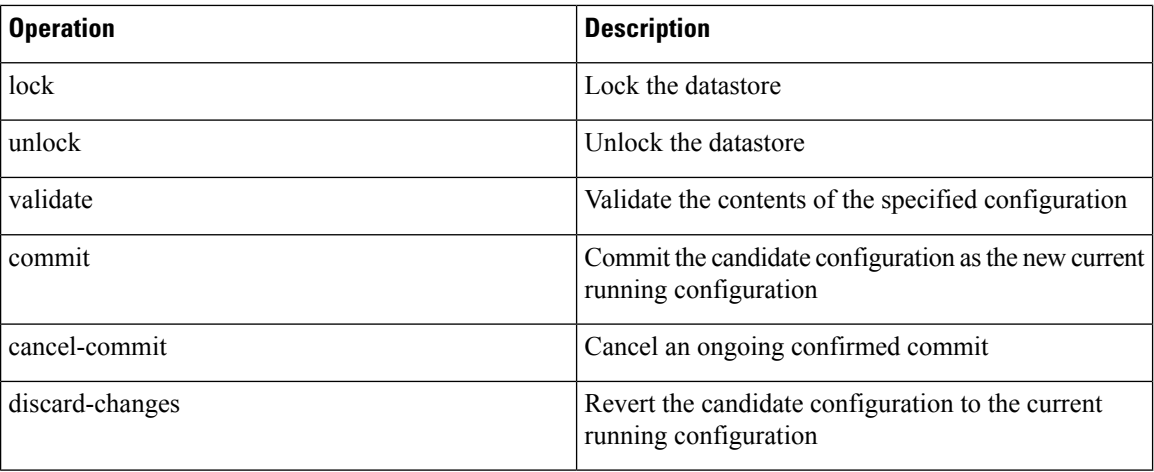

## <span id="page-1-0"></span>**Guidelines and Limitations for NETCONF**

The NETCONF Agent has the following guideline and limitation:

- Cisco NX-OS supports both the Cisco Device YANG model and OpenConfig models in NETCONF notifications.
- The device YANG model defines ephemeral data and they are marked with a comment "// Ephemeral data". These nonpersistent large-volume data is handled differently from the rest of the model. They are returned only when <get> query's <filter> parameter pointsspecifically to the particular element marked with the comment. Refer to the ephemeral data support documentation for detailed information on the usage.
- Beginning with Cisco NX-OS Release 9.3(3), NETCONF is RFC [6241](http://tools.ietf.org/html/rfc6241) compliant with the following exceptions:
	- Sibling content match nodes are logically combined in an "OR" expression instead of an "AND" expression. (Section 6.2.5)
	- Once a candidate datastore has been edited, the running configuration for the same property must not be edited.
- In a single Get request, the number of objects that are supported is 250,000. If you see the following error, it means that the data requested is more than 250,000. To avoid this error, send requests with filters querying for a narrower scope of data.

too many objects(459134 > 250000) to query the entire device model.

- NETCONF does not support enhanced Role-Based Access Control (RBAC) as specified in RFC [6536](http://tools.ietf.org/html/rfc6536). Only users with a "network-admin" role are granted access to the NETCONF agent.
- Beginning with NX-OS 9.3(1), NETCONF get and get-config requests from the NETCONF client to the switch must contain an explicit namespace and filter. This requirement affects requests to the OpenConfig YANG and NETCONF Device models. If you see a message that is similar to the following, the requests are not carrying a namespace:

Request without namespace and filter is an unsupported operation

The following example shows a get request and response with the behavior before this change. This example shows the error message that is caused by behavior which is no longer supported.

Request:

<get> </get>

Response:

```
<rpc-reply xmlns="urn:ietf:params:xml:ns:netconf:base:1.0" message-id="1">
  <rpc-error>
      <error-type>protocol</error-type>
      <error-tag>operation-not-supported</error-tag>
      <error-severity>error</error-severity>
      <error-message xml:lang="en">Request without filtering is an unsupported
operation</error-message>
  </rpc-error>
\langle/rpc-reply>
```
The following example shows a get request and response with the correct behavior in NX-OS release 9.3(1) and later.

#### Request:

```
<get<filter>
    <System xmlns="http://cisco.com/ns/yang/cisco-nx-os-device">
    </System>
  </filter>
\langle qet\rangle
```
#### Response:

```
<rpc-reply xmlns="urn:ietf:params:xml:ns:netconf:base:1.0">
    <data>
        <System> …
    </data>
</rpc-reply>
```
- The <edit-config> "replace" operation sometimes might not work due to run-time default values and behaviors that are implemented by the affected system component. Therefore, it's better to base the configuration to replace on the configuration obtained through the  $\epsilon_{\text{get-config}}$  query instead of the NX-API Developer Sandbox.
- The Cisco NX-OS NETCONF server supports a maximum of five subscriptions, one subscription per client session.
- Per RFC [5277](http://tools.ietf.org/html/rfc5277), autonomous notifications support NETCONF, SYSLOG, and SNMP streams for event sources. In this release, Cisco NX-OS supports NETCONF streams only.
- Cisco NX-OS does not support the Replay option for subscriptions. Because Start Time and Stop Time options are part of Replay, they are not supported.
- For a stream subscription and filtering, support is only for subtree filtering. XPath filtering is not supported.
- When the Cisco NX-OS NETCONF Agent is operating under a heavy load, it is possible that some event notifications can get dropped.
- Cisco NX-OS supports NETCONF notifications beginning with Cisco NX-OS Release 9.3(1). Cisco NX-OS supports only the Cisco Device YANG model.
- Cisco NX-OS supports both the Cisco Device YANG model and OpenConfig models. Support for OpenConfig models in NETCONF notifications begins with the Cisco NX-OS 9.3(5) release.

## <span id="page-3-0"></span>**Configuring the NETCONF Agent**

### **Configuring the NETCONF Agent Over SSH for Cisco NX-OS 9.3(5) and Later**

This procedure describes how to enable and configure the NETCONF Agent over SSH.

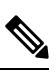

**Note** Use this procedure with Cisco NX-OS Release 9.3(5) and later.

#### **Before you begin**

Before communicating with the switch using NETCONF, the NETCONF Agent must be enabled. The NETCONF Agent is enabled or disabled by entering the **[no] feature netconf** command.

#### **Procedure**

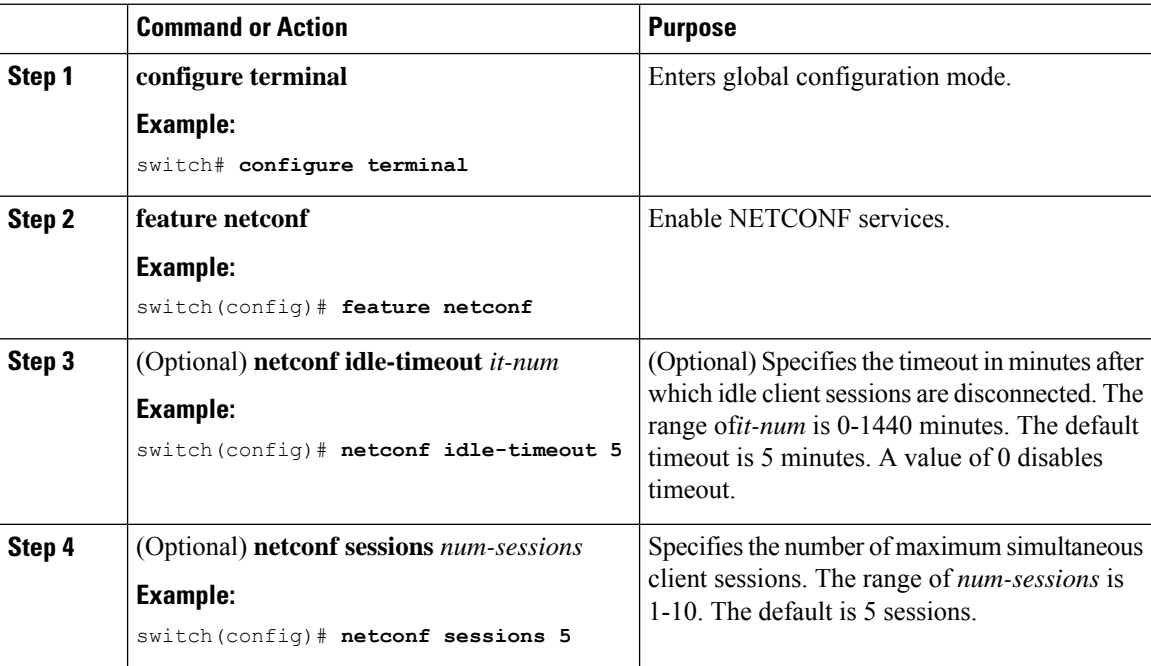

## **Configuring the NETCONF Agent for Cisco NX-OS 9.3(4) and Earlier**

**Note** Use this procedure with Cisco NX-OS Release 9.3(4) and earlier.

The NETCONF Agent supports the following optional configuration parameters under the [netconf] section in the configuration file  $(\text{/etc/mtx.comf}).$ 

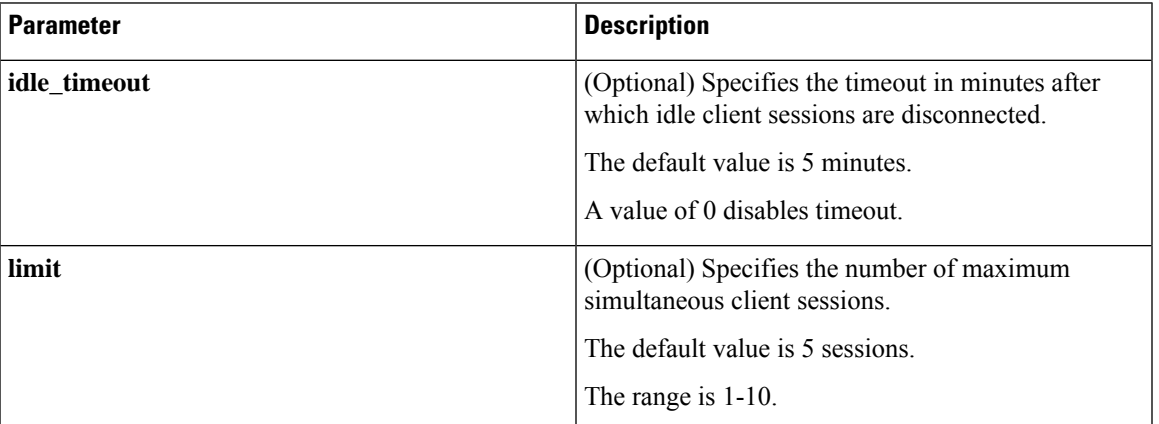

The following is an example of the [netconf] section in the configuration file:

```
[netconf]
mtxadapter=/opt/mtx/lib/libmtxadapternetconf.1.0.1.so
idle_timeout=10
limit=1
```
For the modified configuration file to take effect, you must restart the NETCONF Agent using the CLI command [**no**] **feature netconf** to disable and reenable.

# <span id="page-4-0"></span>**Establishing a NETCONF Session**

NETCONFis a connection-oriented protocol requiring a persistent connection between client and server. The NETCONF agent on the switch listens at port 830 of the management port IP address. The client can establish a connection with the NETCONF subsystem over SSH. When a client establishes a session with the NETCONF agent, the server sends a <hello> message to the client. The client likewise must send its <hello> message to the server. The <hello> messages are exchanged simultaneously as soon as the connection is open. Each <hello> message contains a list of the sending peer's protocol version and capabilities. These messages are used to determine protocol compatibility and capabilities. Both NETCONF peers must verify that a common protocol version is advertised by the other peer's <hello> message. Also, the server's <hello> message must include a <session-id> whereas the client's <hello> message must not.

The following shows an example session establishment using the **ssh** command. The first <hello> message is received from the server and the second message is sent from the client. The server's  $\langle$ hello $\rangle$  message shows the protocol version "urn:ietf:params:netconf:base:1.1" and NETCONF base capabilities that are supported on Cisco NX-OS Release 9.3(4). Also, the server's <hello> message includes supported data models. They might not match the models supported in the current Cisco NX-OS release.

**Note** The server's <hello> message has a <session-id>, but the client's message does not.

```
client-host % ssh admin@172.19.193.166 -p 830 -s netconf
User Access Verification
Password:
<?xml version="1.0" encoding="UTF-8"?>
<hello xmlns="urn:ietf:params:xml:ns:netconf:base:1.0">
    <capabilities>
        <capability>urn:ietf:params:netconf:base:1.0</capability>
        <capability>urn:ietf:params:netconf:base:1.1</capability>
        <capability>urn:ietf:params:netconf:capability:writable-running:1.0</capability>
        <capability>urn:ietf:params:netconf:capability:rollback-on-error:1.0</capability>
        <capability>urn:ietf:params:netconf:capability:candidate:1.0</capability>
        <capability>urn:ietf:params:netconf:capability:validate:1.1</capability>
        <capability>urn:ietf:params:netconf:capability:confirmed-commit:1.1</capability>
        <capability>urn:ietf:params:netconf:capability:notification:1.0</capability>
        <capability>urn:ietf:params:netconf:capability:interleave:1.0</capability>
```
<capability>urn:ietf:params:netconf:capability:with-defaults:1.0?basic-mode=report-all</capability>

<capability>http://cisco.com/ns/yang/cisco-nx-os-device?revision=2020-04-20&amp;module=Cisco-NX-OS-device</capability>

<capability>http://openconfig.net/yang/acl?revision=2019-11-27&amp;module=openconfig-acl&amp;deviations=cisco-nx-openconfig-acl-deviations</capability>

<capability>http://openconfig.net/yang/bfd?revision=2019-10-25&amp;module=openconfig-bfd&amp;deviations=cisco-nx-openconfig-bfd-deviations</capability>

```
...
    </capabilities>
    <session-id>1286775422</session-id>
</hello>
]]>]]><hello xmlns="urn:ietf:params:xml:ns:netconf:base:1.0">
  <capabilities>
    <capability>urn:ietf:params:netconf:base:1.1</capability>
  </capabilities>
</hello>
]] >] ] >
```
Using NETCONF with the **ssh**command is not convenient and is prone to error, asthe complexity for message framing can be seen from RFC 6242 (Using the NETCONF Protocol over SSH). The **ssh** command is used for the example above for illustration purposes only. There are various clients written for NETCONF which are recommended over the **ssh**command. The ncclient is one such example and is used in the Usage Examples section.

NETCONF supports two operations for terminating a session, namely,  $\langle$ close-session> and  $\langle$ kill-session>. When the server receives a  $<$  close-session> request, it gracefully terminates the session by releasing any locks and resources associated with the session and closing the connection with the client. The following is an example of the <close-session> request and response for success:

```
<rpc message-id="1" xmlns="urn:ietf:params:xml:ns:netconf:base:1.0">
  <close-session/>
\langle /rpc\rangle<rpc-reply message-id="1" xmlns="urn:ietf:params:xml:ns:netconf:base:1.0">
  <ok/>
\langle/rpc-reply>
```
The <kill-session> request forces the termination of another session and requires <session-id> in the request message. Upon receiving the  $\lt$ kill-session> request, the server terminates current operations, releases locks and resources, and closes the connection associated with the specified session ID. The following is an example of the <kill-session> request and response for success:

```
<rpc message-id="2" xmlns="urn:ietf:params:xml:ns:netconf:base:1.0">
 <kill-session>
    <session-id>296324181</session-id>
 </kill-session>
\langle /rpc>
<rpc-reply message-id="2" xmlns="urn:ietf:params:xml:ns:netconf:base:1.0">
  <ok/>
</rpc-reply>
```
Besidesthe <close-session> and <kill-session> requests, a session isterminated automatically if the client does send any request for a certain length of time. The default is five minutes. See Configuring the NETCONF Agent for configuring the idle timeout.

## <span id="page-6-0"></span>**NETCONF Read and Write Configuration**

This section describes supported base protocol operations to manipulate and query datastores. The client can send RPC messages for these operations after establishing a session with the NETCONF agent. Basic usage explanations are given and RFC 6242 can be referred to for thorough details about these operations.

#### **<get-config>**

This operation retrieves configuration data from a specified datastore. The supported parameters are <source> and <filter>. The <source> specifies the datastore being queried such as <running/>, which holds the currently active configuration. The <filter> specifies the portions of the specified datastore to retrieve.

The following are examples of  $\leq_{gt}$  config> request and response messages.

• Retrieve the entire <system> subtree:

```
<rpc message-id="101" xmlns="urn:ietf:params:xml:ns:netconf:base:1.0">
    <get-config>
        <source>
            <running/></source>
        <filter>
            <System xmlns="http://cisco.com/ns/yang/cisco-nx-os-device"/>
        </filter>
    </get-config>
\langle/rpc\rangle<rpc-reply xmlns="urn:ietf:params:xml:ns:netconf:base:1.0" message-id="101">
    <data>
        <System xmlns="http://cisco.com/ns/yang/cisco-nx-os-device">
        ...
        </System>
    </data>
\langle/rpc-reply>
```
• Retrieve a specific list item:

```
<rpc message-id="102" xmlns="urn:ietf:params:xml:ns:netconf:base:1.0">
    <get-config>
```

```
<source>
            <running/></source>
        <filter>
            <System xmlns="http://cisco.com/ns/yang/cisco-nx-os-device">
                <bgp-items>
                    <inst-items>
                         <dom-items>
                             <Dom-list>
                                 <name>default</name>
                             </Dom-list>
                         </dom-items>
                     </inst-items>
                </bgp-items>
            </System>
        </filter>
    </get-config>
\langle /rpc>
<rpc-reply xmlns="urn:ietf:params:xml:ns:netconf:base:1.0" message-id="102">
    <data>
        <System xmlns="http://cisco.com/ns/yang/cisco-nx-os-device">
            <bgp-items>
                <inst-items>
                     <dom-items>
                         <Dom-list><name>default</name>
                             ...
                             <rtctrl-items>
                                 <enforceFirstAs>enabled</enforceFirstAs>
                                 <fibAccelerate>disabled</fibAccelerate>
                                 <logNeighborChanges>enabled</logNeighborChanges>
                                 <supprRt>enabled</supprRt>
                             </rtctrl-items>
                             <rtrId>1.2.3.4</rtrId>
                         </Dom-list>
                     </dom-items>
                </inst-items>
            </bgp-items>
        </System>
    \langle data>
\langle/rpc-reply>
```
#### **<edit-config>**

This operation writes a specified configuration to the target datastore. The <target> parameter specifies the datastore being edited, such as <running/> or <candidate/>. The candidate datastore can be manipulated without impacting the running datastore until its changes are committed. For more information, see the <commit> section. The <config> parameter specifies the modeled data to be written to the target datastore. The model is specified by the "xmlns" attribute. Any number of elements in the  $\langle \text{const}|q \rangle$  subtree may contain an "operation" attribute. The operation of an element isinherited by its descendent elements until it's overridden by a new "operation" attribute. The supported operations are "merge", "replace", "create", "delete", and "remove". The "remove" operation is different from "delete" in that no error is returned if the configuration data does not exist. If the "operation" attribute is not specified, the merge operation is assumed as default; the default operation can be overridden by the optional <default-operation> parameter, which has "merge", "replace" or "none".

The following are examples of  $\leq$ edit-config> request and response messages.

• Create a port-channel named "po5" with MTU 9216 and the description in the running configuration:

```
<rpc message-id="103" xmlns="urn:ietf:params:xml:ns:netconf:base:1.0">
    <edit-config>
        <target>
            <running/></target>
        <config xmlns:xc="urn:ietf:params:xml:ns:netconf:base:1.0">
            <System xmlns="http://cisco.com/ns/yang/cisco-nx-os-device">
                <intf-items>
                    <aggr-items>
                         <AggrIf-list xc:operation="create">
                             <id>po5</id>
                             <mtu>9216</mtu>
                             <descr>port-channel 5</descr>
                         </AggrIf-list>
                    </aggr-items>
                </intf-items>
            </System>
        </config>
    </edit-config>
\langle / rpc<rpc-reply xmlns="urn:ietf:params:xml:ns:netconf:base:1.0" message-id="103">
    <ok/>
\langle/rpc-reply>
```
#### • Replace all configurations of a port-channel with new configurations:

<aggr-items>

```
<rpc message-id="104" xmlns="urn:ietf:params:xml:ns:netconf:base:1.0">
     <edit-config>
         <target>
              <running/></target>
         <config xmlns:xc="urn:ietf:params:xml:ns:netconf:base:1.0">
              <System xmlns="http://cisco.com/ns/yang/cisco-nx-os-device">
                 <intf-items>
                      <aggr-items>
                          <AggrIf-list xc:operation="replace">
                              <id>po5</id>
                              <mtu>1500</mtu>
                              <adminSt>down</adminSt>
                          </AggrIf-list>
                      </aggr-items>
                  \langleintf-items>
              </System>
         </config>
     </edit-config>
 \langle / rpc<rpc-reply xmlns="urn:ietf:params:xml:ns:netconf:base:1.0" message-id="104">
     <\circ k/>\langle/rpc-reply>
• Delete a port-channel:
 <rpc message-id="105" xmlns="urn:ietf:params:xml:ns:netconf:base:1.0">
     <edit-config>
         <target>
              <running/>
         </target>
         <config xmlns:xc="urn:ietf:params:xml:ns:netconf:base:1.0">
             <System xmlns="http://cisco.com/ns/yang/cisco-nx-os-device">
                  <intf-items>
```
<AggrIf-list xc:operation="delete">

```
<id>po5</id>
                          </AggrIf-list>
                      </aggr-items>
                 </intf-items>
             </System>
        </config>
    </edit-config>
\langle/rpc\rangle<rpc-reply xmlns="urn:ietf:params:xml:ns:netconf:base:1.0" message-id="105">
    <ok/>
\langle/rpc-reply>
```
#### **<copy-config>**

This operation replaces the target configuration datastore with the contents of source configuration datastore. The parameters for source datastore and target datastore are <source> and <target>, respectively.

The following are examples of  $\langle \text{copy-config} \rangle$  request and response messages.

• Copy from running configuration to startup configuration:

```
<rpc message-id="106" xmlns="urn:ietf:params:xml:ns:netconf:base:1.0">
    <copy-config>
        <target>
             <startup/>
        </target>
         <source>
             <running/></source>
    </copy-config>
\langle /rpc>
<rpc-reply xmlns="urn:ietf:params:xml:ns:netconf:base:1.0" message-id="106">
    \langle \text{ok}/ \rangle\langle/rpc-reply>
```
#### • Copy from running configuration to candidate configuration:

```
<rpc message-id="107" xmlns="urn:ietf:params:xml:ns:netconf:base:1.0">
    <copy-config>
        <target>
            <candidate/>
        </target>
        <source>
            <running/>
        </source>
    </copy-config>
\langle / rpc<rpc-reply xmlns="urn:ietf:params:xml:ns:netconf:base:1.0" message-id="107">
    <ok/>
\langle/rpc-reply>
```
#### **<lock>**

The <lock> operation allows a client to lock the configuration datastore, preventing other clients from locking or modifying the datastore. The lock that is held by the client is released with either the <unlock> operation or termination of a session. The <target> parameter is used to specify the datastore to be locked.

The following are examples of <lock> request and response messages.

• A successful acquisition of a lock:

```
<rpc message-id="108" xmlns="urn:ietf:params:xml:ns:netconf:base:1.0">
    <lock>
        <target>
            <running/>
        </target>
    </lock>
\langle /rpc>
<rpc-reply xmlns="urn:ietf:params:xml:ns:netconf:base:1.0" message-id="108">
    <ok/>
\langle/rpc-reply>
```
• A failed attempt to acquire a lock already in use by another session:

```
<rpc message-id="109" xmlns="urn:ietf:params:xml:ns:netconf:base:1.0">
    <lock>
        <target>
             <candidate/>
        </target>
    \langle / \text{lock} \rangle\langle/rpc\rangle<rpc-reply xmlns="urn:ietf:params:xml:ns:netconf:base:1.0" message-id="109">
    <rpc-error>
        <error-type>protocol</error-type>
        <error-tag>lock-denied</error-tag>
        <error-severity>error</error-severity>
        <error-message xml:lang="en">Lock failed, lock is already held</error-message>
        <error-info>
             <session-id>1553704357</session-id>
        </error-info>
    </rpc-error>
\langle/rpc-reply>
```
#### **<unlock>**

The  $\langle$ unlock> operation releases a configuration lock, obtained with the  $\langle$ lock> operation. Only the same session that issued the <lock> operation can use the <unlock> operation. The <target> parameter is used to specify the datastore to be unlocked.

The following is an example of <unlock> request and response messages.

```
• Unlock
```

```
<rpc message-id="110" xmlns="urn:ietf:params:xml:ns:netconf:base:1.0">
    <unlock>
        <target>
            <candidate/>
        </target>
    </unlock>
\langle /rpc>
<rpc-reply xmlns="urn:ietf:params:xml:ns:netconf:base:1.0" message-id="110">
    <ok/>
\langle/rpc-reply>
```
#### **<get>**

The <get> operation retrieves running configuration and operational state data. The supported parameter is <filter>. The <filter> specifies the portions of the running configuration operational state data to retrieve.

The following is an example of <get> request and response messages.

• Retrieve running configuration and operational state data of a list item:

```
<rpc message-id="111" xmlns="urn:ietf:params:xml:ns:netconf:base:1.0">
    <get>
        <filter>
            <System xmlns="http://cisco.com/ns/yang/cisco-nx-os-device">
                <bgp-items>
                    <inst-items>
                        <dom-items>
                             <Dom-list>
                                 <name>default</name>
                             </Dom-list>
                         </dom-items>
                    </inst-items>
                </bgp-items>
            </System>
        </filter>
    </get>
\langle / rpc<rpc-reply xmlns="urn:ietf:params:xml:ns:netconf:base:1.0" message-id="111">
    <data>
        <System xmlns="http://cisco.com/ns/yang/cisco-nx-os-device">
            <bgp-items>
                <inst-items>
                    <dom-items>
                        <Dom-list>
                            <name>default</name>
                             <always>disabled</always>
                             <bestPathIntvl>300</bestPathIntvl>
                             <clusterId>120</clusterId>
                           <firstPeerUpTs>2020-04-20T16:19:03.784+00:00</firstPeerUpTs>
                             <holdIntvl>180</holdIntvl>
                             <id>1</id>
                             <kaIntvl>60</kaIntvl>
                             <mode>fabric</mode>
                             <numEstPeers>0</numEstPeers>
                             <numPeers>0</numPeers>
                             <numPeersPending>0</numPeersPending>
                             <operRtrId>1.2.3.4</operRtrId>
                             <operSt>up</operSt>
                             <pfxPeerTimeout>90</pfxPeerTimeout>
                             <pfxPeerWaitTime>90</pfxPeerWaitTime>
                             <reConnIntvl>60</reConnIntvl>
                             <rtrId>1.2.3.4</rtrId>
                             <vnid>0</vnid>
                             ...
                         </Dom-list>
                    </dom-items>
                </inst-items>
            </bgp-items>
        </System>
    \langle data>
</rpc-reply>
```
#### **<validate>**

This operation validates the configuration contents of the candidate datastore. It is useful for validating the configuration changes made on the candidate datastore before committing them to the running datastore. The <source> parameter supports <candidate/>.

The following is an example of  $\langle \text{value} \rangle$  request and response messages.

• Validate the contents of the candidate datastore:

```
<rpc message-id="112" xmlns="urn:ietf:params:xml:ns:netconf:base:1.0">
    <validate>
        <source>
            <candidate/>
        </source>
    </validate>
\langle /rpc>
<rpc-reply xmlns="urn:ietf:params:xml:ns:netconf:base:1.0" message-id="112">
    <ok/>
\langle /rpc-reply>
```
#### **<commit>**

This operation commits the candidate configuration to the running configuration. The operation without any parameter is considered final and cannot be reverted. If  $\leq$ commit> is issued with the  $\leq$ confirmed/> parameter, it is considered a confirmed commit, and commit is finalized only if it is followed by another <commit> operation without the <confirmed/> parameter. That is, the confirming commit. The confirmed commit allows two parameters: <confirm-timeout> and <persist>. The <confirm-timeout> is the period in seconds before the confirmed commit isreverted, restoring the running configuration to itsstate before the confirmed commit was issued, unless the confirming commit is issued before or the timeout is reset by another confirmed commit. If the <confirm-timeout> is not specified, the default timeout is 600 seconds. Also, the confirmed commit is reverted if the session is terminated. The  $\epsilon_{\text{persist}}$  parameter makes the confirmed commit to persist even if the session is terminated. The value of the  $\epsilon_{\text{persist}}$  parameter is used to identify the confirmed commit from any session, and must be used as the value of the <persist-id> parameter of subsequent confirmed commit or confirming commit.

The following are examples of  $\leq$ commit> request and response messages.

• Commit the contents of the candidate datastore:

```
<rpc message-id="113" xmlns="urn:ietf:params:xml:ns:netconf:base:1.0">
    <commit/>
\langle/rpc\rangle<rpc-reply xmlns="urn:ietf:params:xml:ns:netconf:base:1.0" message-id="113">
    <ok/>
\langle/rpc-reply>
```
• Confirmed commit with the timeout:

```
<rpc message-id="114" xmlns="urn:ietf:params:xml:ns:netconf:base:1.0">
    <commit>
        <confirmed/>
        <confirm-timeout>120</confirm-timeout>
    </commit>
\langle /rpc>
```
<rpc-reply xmlns="urn:ietf:params:xml:ns:netconf:base:1.0" message-id="114">

```
<ok/>
\langle/rpc-reply>
```
• Start a persistent confirmed commit and then confirm the persistent confirmed commit:

```
<rpc message-id="115" xmlns="urn:ietf:params:xml:ns:netconf:base:1.0">
    <commit>
        <confirmed/>
        <persist>ID1234</persist>
    </commit>
\langle / rpc<rpc-reply xmlns="urn:ietf:params:xml:ns:netconf:base:1.0" message-id="115">
   \langle \text{ok}/\rangle\langle/rpc-reply>
<!-- confirm the persistent confirmed-commit, from the same session or another session
 --&<rpc message-id="116" xmlns="urn:ietf:params:xml:ns:netconf:base:1.0">
    <commit>
        <persist-id>ID1234</persist-id>
    </commit>
\langle / rpc<rpc-reply xmlns="urn:ietf:params:xml:ns:netconf:base:1.0" message-id="116">
    <ok/>
\langle/rpc-reply>
```
#### **<cancel-commit>**

This operation cancels an ongoing confirmed commit. If a confirmed commit from a different session needs to be canceled, the  $\epsilon_{\text{persist-id}}$  parameter must be used with the same value that was given in the  $\epsilon_{\text{persist}}$ parameter of the confirmed commit.

• Cancel the confirmed commit from the same sessions:

```
<rpc message-id="117" xmlns="urn:ietf:params:xml:ns:netconf:base:1.0">
   <cancel-commit/>
\langle /rpc>
<rpc-reply xmlns="urn:ietf:params:xml:ns:netconf:base:1.0" message-id="117">
   <ok/>
</rpc-reply>
```
#### **<discard-changes>**

This operation discards any uncommitted changes that are made on the candidate configuration by resetting back to the content of the running configuration. No parameter is required.

The following is an example of <discard-changes> request and response messages.

• Discard the changes made on the candidate datastore:

```
<rpc message-id="118" xmlns="urn:ietf:params:xml:ns:netconf:base:1.0">
    <discard-changes/>
\langle / rpc<rpc-reply xmlns="urn:ietf:params:xml:ns:netconf:base:1.0" message-id="118">
    <ok/>
```
 $\langle$ /rpc-reply>

# <span id="page-14-0"></span>**NETCONF Notifications**

### **About NETCONF Notifications**

NETCONF notification is a mechanism where a NETCONF client can subscribe to system events and then receive notifications to these events from a NETCONF agent. These features are defined in RFC [5277](http://tools.ietf.org/html/rfc5277). Beginning with Cisco NX-OS Release 9.3(1), support for NETCONF notifications began as described in [RFC](http://tools.ietf.org/html/rfc5277) [5277](http://tools.ietf.org/html/rfc5277). This is an optional capability that is advertised in the NETCONF hello message.

A NETCONF client can subscribe for notifications using Deviceyang or OpenConfig models. Support for OpenConfig models in NETCONF notifications begins with Cisco NX-OS Release 9.3(5).

With this support, any NETCONF client can:

• Subscribe to event notifications.

Each subscription is a one-time request over a session from a NETCONF client. The Cisco NX-OS NETCONF agent responds, and the subscription is active until the session is explicitly closed by the NETCONF client. The subscription can also be closed by an administrative action, such as a switch restart or disabling NETCONF feature on the switch. The subscription is active as long as the underlying NETCONF session is active. The events that are generated for these subscribed filters are sent as notifications to the client. Clients can subscribe to notifications for system events. For example, port state change, fan speed change, and process memory change to name a few. Also, configuration events such as a new feature being enabled.

• Receive event notifications.

An event notification is a well-formed XML document that contains information about the configuration or operational events on the switch. The NETCONF client can send filtering criteria in the subscription request to specify a subset of events instead of all events.

• Interleave event notifications with other operations.

The Cisco NX-OS NETCONF agent can receive, process, and respond to NETCONF requests on a session with an active notification subscription.

### **Capabilities Exchange**

During the NETCONF handshake, the Cisco NX-OS NETCONF server sends the <capabilities> element to the connecting NETCONF clients to indicate what requests that the server can process. As part of the exchange, the server includes the following identifiers, which inform the client that the Cisco NX-OS NETCONFserver supports both notifications and interleave.

Capability identifier for notification:

urn:ietf:params:netconf:capability:notification:1.0

Capability identifier for interleave:

urn:ietf:params:netconf:capability:interleave:1.0

### **Event Stream Discovery**

The client can discover the Cisco NX-OS NETCONF server's supported streams by using a NETCONF <get> operation for all available <streams>. Cisco NX-OS supports the NETCONF stream only. Discovering event streams occurs through a request and reply sequence.

Request to retrieve available streams:

Any NETCONF client can send a NETCONF <get> request with filter for <streams> to identify all supported streams. The following example shows the payload of a client request message:

```
<rpc message-id="101"
     xmlns="urn:ietf:params:xml:ns:netconf:base:1.0">
     <get>
      <filter type="subtree">
         <netconf xmlns="urn:ietf:params:xml:ns:netmod:notification">
           <streams/>
        </netconf>
      </filter>
     \langle / qet\rangle\langle / rpc
```
#### Reply:

The Cisco NX-OS NETCONF server replies with all the event streams that are available and to which the client can subscribe. Cisco NX-OS supports the NETCONF stream only.

```
<rpc-reply message-id="101"
                   xmlns="urn:ietf:params:xml:ns:netconf:base:1.0">
     <data>
       <netconf xmlns="urn:ietf:params:xml:ns:netmod:notification">
        <streams>
           <stream>
              <name>NETCONF</name>
              <description>default NETCONF event stream </description>
           </stream>
        </streams>
       </netconf>
    </data>
</rpc-reply>
```
### **Creating Subscriptions**

NETCONF clients can create subscriptions for events on the switch through an RPC with a  $\leq$ create-subscription $\geq$  protocol operation. When the Cisco NX-OS NETCONF server responds with the  $\lt \sim k \geq$ element, the subscription is active.

Unlike synchronous Get and Set operations, a subscription is a persistent, asynchronous operation. The subscription stays active until the client explicitly closes the subscription or the session goes offline. For example, by a switch restart.

If a client subscribes to event notifications, but it goes offline, the server terminates the subscription and closes the session.

If a subscription is closed, the NETCONF client must reconnect and create the subscription again to receive all event notifications.

The server does not initiate subscriptions, so you must to write client programs that contain the <create-subscription> operation. The following is an example for <create-subscription> sent by any NETCONF client:

```
<create-subscription xmlns="urn:ietf:params:xml:ns:netconf:notification:1.0">
    <stream>NETCONF</stream>
    <filter xmlns:ns1="urn:ietf:params:xml:ns:netconf:base:1.0" type="subtree">
       <System xmlns="http://cisco.com/ns/yang/cisco-nx-os-device">
            <intf-items>
                <phys-items>
                    <PhysIf-list>
                        <id>eth1/54/1</id>
                        <phys-items>
                          <operSt/>
                        </phys-items>
                    </PhysIf-list>
                </phys-items>
            </intf-items>
        </System>
      </filter>
</create-subscription>
```
The <create-subscription> operation supports any of the following options:

- <stream>, which specifies which stream of events the client wants to subscribe to. If you specify no stream, by default, events in the NETCONF stream are sent to the client.
- <filter>, which enables filtering the events to provide a subset of events carried on the stream.

The Cisco NX-OS NETCONF server responds back with an  $\langle \circ \times \rangle$  message if the server is able to create the subscription successfully.

The following is a sample successful response received in the client for the <create-subscription> request that it sent to the server.

Response for <create-subscription>, received in the client:

```
<rpc-reply xmlns="urn:ietf:params:xml:ns:netconf:base:1.0"
message-id="urn:uuid:6ff0bda6-d3f1-4288-9a7e-0f30581e4bab">
    <ok/>
</rpc-reply>
```
**Note** Subscriptions with Replay are not supported, so the Start Time and Stop Time options cannot be used.

### **Receiving Notifications**

When the NETCONF client has successfully created a subscription, the Cisco NX-OS NETCONF server beginssending relevant event notifications, for any eventsin the switch, for the filter used. The event notification is its own XML-formatted document that contains the notification element.

The following is a sample notification for an Ethernet interface going down, when the client subscribed to interface operSt, from the DeviceYang model. The <create-subscription> is in the Creating Subscriptions section.

```
<?xml version="1.0" encoding="UTF-8"?>
<notification xmlns="urn:ietf:params:xml:ns:netconf:notification:1.0">
    <eventTime>2020-05-05T10:22:52.260+00:00</eventTime>
    <operation>modified</operation>
    <event>
        <System xmlns="http://cisco.com/ns/yang/cisco-nx-os-device">
            <intf-items>
                <phys-items>
                    <PhysIf-list>
                        <id>eth1/54/1</id>
                        <phys-items>
                            <operSt>down</operSt>
                        </phys-items>
                    </PhysIf-list>
                </phys-items>
            </intf-items>
        </System>
    </event>
</notification>
```
The <notification> messages contain the following fields:

- <eventTime>, the date and timestamp of when the event occurred.
- < operation >, the type of event on the model node.
- <event>, the model data to which the client is subscribed.

### **Terminating Subscriptions**

Subscriptions are terminated when the NETCONF client sends specific operations to the Cisco NX-OS NETCONF server in the payload of a NETCONF message. Subscription termination occurs in any of the following ways:

- Closing the subscription session, which occurs when the <close-session> operation is sent to the NETCONF Server for a specific subscription session.
- Terminating the NETCONF session, which occurs when the  $\le$ kill-session > operation is sent to the NETCONF server.

Every subscription is tied to one NETCONF session. It is a one-to-one relationship.

## <span id="page-17-0"></span>**NETCONF Examples**

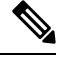

**Note** All examples in this section use the ncclient python library.

Ш

#### **Connecting Cisco NX-OS with the ncclient**

The ncclient is a Python library for NETCONF clients. The following is an example of how to establish a connection to Cisco NX-OS from the ncclient Manager API:

```
device = {
    "address": "10.10.10.10",
    "netconf port": 830,
    "username": "admin",
    "password": "cisco"
}
with manager.connect(host = device["address"],
                         port = device["netconf port"],
                         username = device["username"],
                         password = device["password"],
                         hostkey verify = False) as m:
    # do your stuff
```
#### **Using the Sandbox to Generate the NETCONF Payload**

Refer to NXAPI Developer Sandbox section to enable it. In order to generate a payload for NETCONF, change the method to RESTCONF (Yang) and message format to XML. Enter the command you need to convert in the text window, click **Convert** and the equivalent payload is displayed in the Request text box:

#### **Figure 1: NCCLIENT**

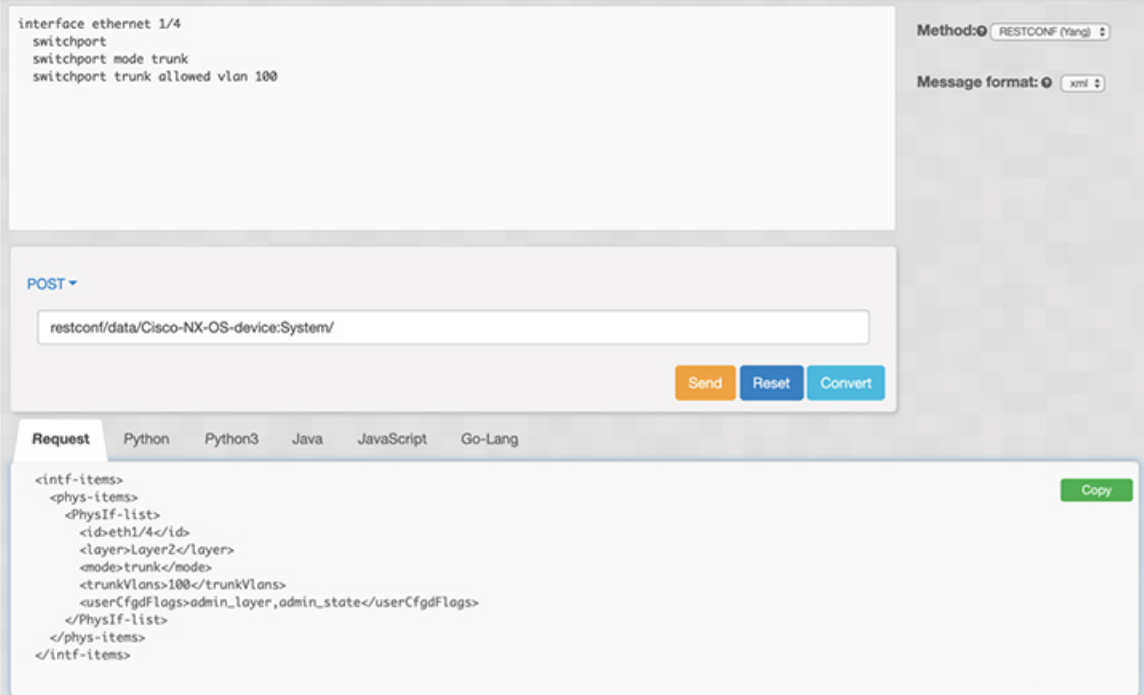

#### **Getting Configuration Data from Cisco NX-OS**

Here is an example of how to use the ncclient to get the BGP configuration from Cisco NX-OS:

from ncclient import manager import sys from lxml import etree

```
device = {"address": "nexus",
    "netconf port": 830,
    "username": "admin",
    "password": "cisco!"
}
# create a main() method
def main():
   bgp\_dom = """"<filter type="subtree">
        <System xmlns="http://cisco.com/ns/yang/cisco-nx-os-device">
               <bgp-items>
                    <inst-items>
                        <dom-items>
                           <Dom-list/>
                        </dom-items>
                    </inst-items>
                </bgp-items>
        </System>
    </filter>
    "" "
    with manager.connect(host=device["address"],
                        port=device["netconf port"],
                         username=device["username"],
                         password=device["password"],
                         hostkey_verify=False) as m:
        # Collect the NETCONF response
        netconf_response = m.get_config(source='running', filter=bgp_dom)
        # Parse the XML and print the data
        xml_data = netconf_response.data_ele
        print(etree.tostring(xml_data, pretty_print=True).decode("utf-8"))
if name == ' main ':
    sys.exit(maxn()
```
#### **Getting the Running Configuration and Operational Data from Cisco NX-OS**

Here is example of getting the interface counters of all the physical interfaces on Cisco NX-OS:

```
from ncclient import manager
import sys
from lxml import etree
device = {
    "address": "nexus",
    "netconf port": 830,
    "username": "admin",
    "password": "cisco"
}
def main():
    intf_ctr_filter = """
    <filter>
        <System xmlns="http://cisco.com/ns/yang/cisco-nx-os-device">
```
Ш

```
<intf-items>
               <phys-items>
                <PhysIf-list>
                   <dbgIfIn-items/>
                   <dbgIfOut-items/>
               </PhysIf-list>
               </phys-items>
           </intf-items>
       </System>
    </filter>"""
   with manager.connect(host=device["address"],
                        port=device["netconf port"],
                        username=device["username"],
                        password=device["password"],
                        hostkey verify=False) as m:
       # Collect the NETCONF response
       netconf response = m.get(filter=intfctr filter)# Parse the XML and print the data
       xml_data = netconf_response.data_ele
       print(etree.tostring(xml_data, pretty_print=True).decode("utf-8"))
if name == '_main ':
    sys.exit(maxn()
```
#### **Creating a New Configuration Using NETCONF**

Here is example of how to create VLAN 100 with name using edit config of ncclient:

```
from ncclient import manager
import sys
from lxml import etree
device = {
    "address": "nexus",
    "netconf_port": 830,
    "username": "admin",
    "password": "cisco"
}
def main():
    add vlan = """"<config>
      <System xmlns="http://cisco.com/ns/yang/cisco-nx-os-device">
        <bd-items>
          <bd-items>
            <BD-list>
              <fabEncap>vlan-100</fabEncap>
              <name>inb_mgmt</name>
            </BD-list>
          </bd-items>
        </bd-items>
      </System>
    </config>
    "" ""
    with manager.connect(host=device["address"],
                         port=device["netconf_port"],
                         username=device["username"],
                         password=device["password"],
```

```
hostkey verify=False) as m:
       # create vlan with edit config
       netconf_response = m.edit_config(target="running", config=add_vlan)
       print(netconf_response)
if name == '_main__":
    sys.exit(main()
```
#### **Deleting Configuration Using NETCONF**

Here is example of deleting a loopback interface from Cisco NX-OS:

```
from ncclient import manager
import sys
from lxml import etree
device = {"address": "nexus",
    "netconf_port": 830,
   "username": "admin",
   "password": "cisco"
}
def main():
   remove_loopback = """
    <config>
     <System xmlns="http://cisco.com/ns/yang/cisco-nx-os-device">
        <intf-items>
         <lb-items>
            <LbRtdIf-list operation="delete">
              <id>lo10</id>
            </LbRtdIf-list>
          </lb-items>
        </intf-items>
      </System>
    </config>"""
   with manager.connect(host=device["address"],
                        port=device["netconf_port"],
                         username=device["username"],
                        password=device["password"],
                        hostkey_verify=False) as m:
        # create vlan with edit config
        netconf response = m.edit config(target="running", config=remove loopback)
        print(netconf_response)
if __name__ == '__main__':sys.exit(main())
```
# <span id="page-22-0"></span>**Troubleshooting the NETCONF Agent**

#### **Troubleshooting Connectivity**

- From a client system, ping the management port of the switch to verify that the switch is reachable.
- In Cisco NX-OS, enter the **show feature | inc netconf** command to check the agent status.
- There is the XML Management Interface (also known as xmlagent), which is quite different from and often confused as the NETCONF Agent. Please ensure that you connect to the correct port 830 and receive a correct <hello> message (similar to what is shown in the Establishing a NETCONF Session section) from the server if the server does not respond with the correct NETCONF messages.
- You can view NETCONF agent debugs from the Bash shell by viewing the contents of the /volatile/netconf-internal-log file. You can enable the Bash shell by using the **feature bash** command. After enabling the Bash shell, enter the Bash shell through the **runbash**command.For more information, see the chapter titled *Bash* in this document.

**Note:** The **debug netconf** commands cannot be used to debug NETCONF Agent operations. These debug commands will not output any NETCONF Agent-related logs.

I